## **Delete Opportunity**

- 1. From CRM module, click Opportunities. Opportunity search screen will appear.
- 2. Select opportunity you want to delete then click Open toolbar button.

| Opportunity - Delete_Opportunity                               |                                 |                                        |               |           |
|----------------------------------------------------------------|---------------------------------|----------------------------------------|---------------|-----------|
| New Save Search Undo Duplicate Delete Close                    |                                 |                                        |               |           |
| Details Overview Activities (0) Attachments (0) Audit Logs (1) |                                 |                                        |               |           |
| Direction Sale                                                 | ~                               |                                        |               |           |
| Opportunity Name> Delete_Opportunity                           | Executive Update + This Oppo    | ortunity will be deleted!              |               |           |
| Company Loc 0001 - Fort Wayne                                  | <ul> <li>Source</li> </ul>      |                                        | Created Date  | 6/15/2017 |
|                                                                | v RFP / RFI Link                |                                        | Close By Date |           |
|                                                                | <ul> <li>Product</li> </ul>     |                                        | Go Live Date  |           |
| Contact *                                                      | v Version                       |                                        | Kickoff Dates |           |
| Phone                                                          | Competitor                      |                                        | ~ % Complete  |           |
|                                                                | Current Solution                |                                        | v Completed   |           |
|                                                                | <ul> <li>Referred By</li> </ul> |                                        | ~             |           |
| Sales Pipe Status Prospecting                                  | <ul> <li>Milestone</li> </ul>   |                                        | v             |           |
| Key Data Quotes/Orders (0) Contracts (0) Win/Loss              |                                 |                                        |               |           |
| Sales Person                                                   |                                 | <ul> <li>Software Bill Date</li> </ul> |               |           |
| Opportunity Status * Open                                      |                                 | Software Bill Date Comments            |               |           |
| Internal Project Manager                                       |                                 | ~                                      |               |           |
| Initial Data Collection Complete                               |                                 |                                        |               |           |
| Customer Project Manager                                       |                                 | v                                      |               |           |
| Customer Leadership Sponsor                                    |                                 | ~                                      |               |           |
| Customer Key Project Goals                                     |                                 |                                        |               |           |
|                                                                |                                 | Hardware Order Date                    |               |           |
|                                                                |                                 | Hardware Bill Date Comments            |               |           |
|                                                                |                                 |                                        |               |           |
|                                                                |                                 |                                        |               |           |
| Custom Modifications                                           |                                 |                                        |               |           |
|                                                                |                                 |                                        |               |           |
|                                                                |                                 |                                        |               |           |
|                                                                |                                 | Initial User Group Dues Invoice        |               |           |
|                                                                |                                 |                                        |               | 12        |
|                                                                |                                 | neceived Down Payment                  | L             |           |
| ? 🗘 🖓 🖂 Ready 1 ( ← Page 1 dt ) → ( −                          |                                 |                                        |               |           |

3. Click **Delete** toolbar button. This message box will appear:

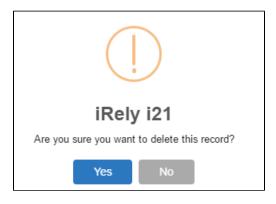

4. Click No to cancel deletion. Click Yes to delete the opportunity.